# **Manuel Utilisateur**

**...**

**Emetteur Récepteur d'alarme Ascom a71 et Emetteur Récepteur Ascom p71** 

## **Table des Matières**

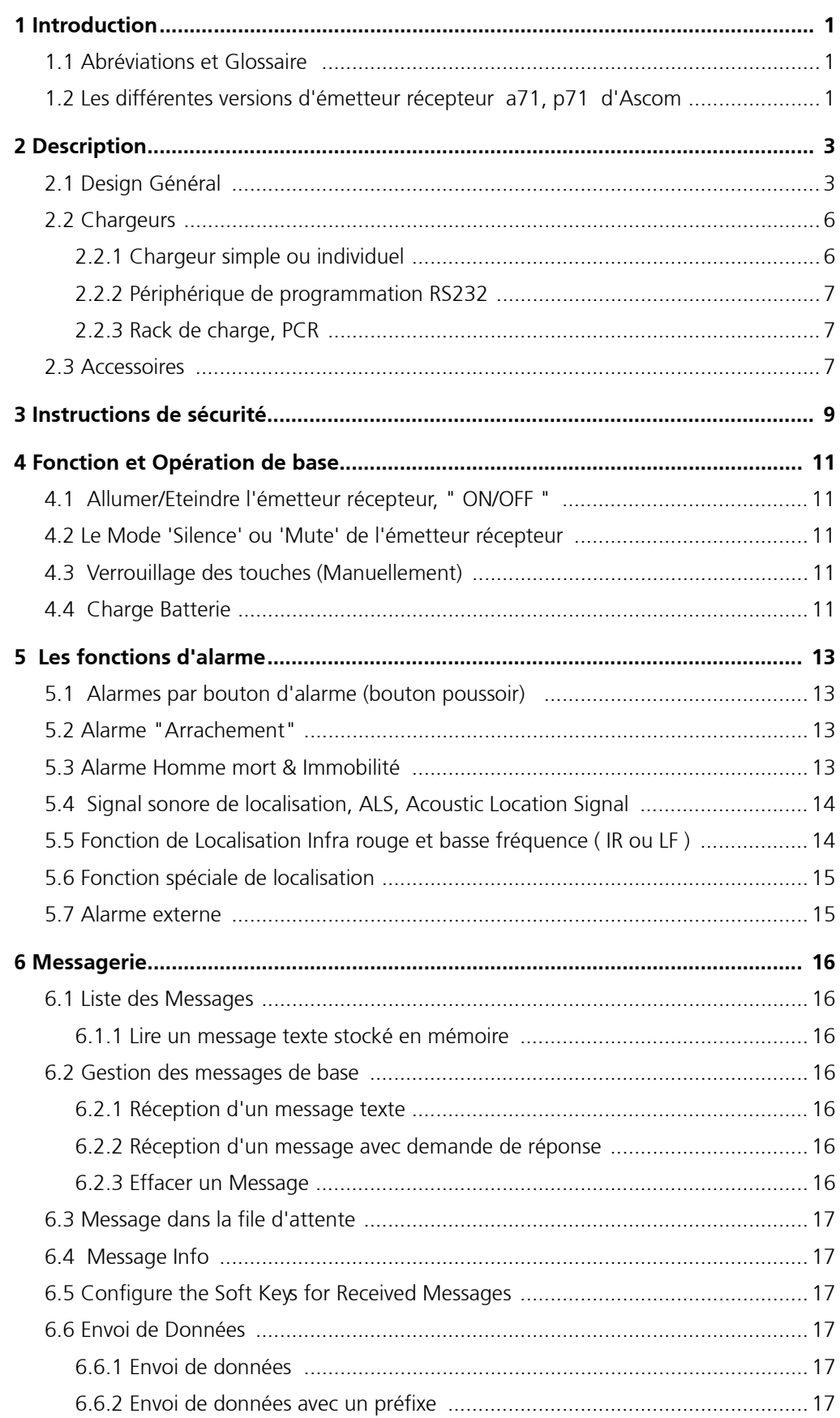

 $\alpha \approx 0$ 

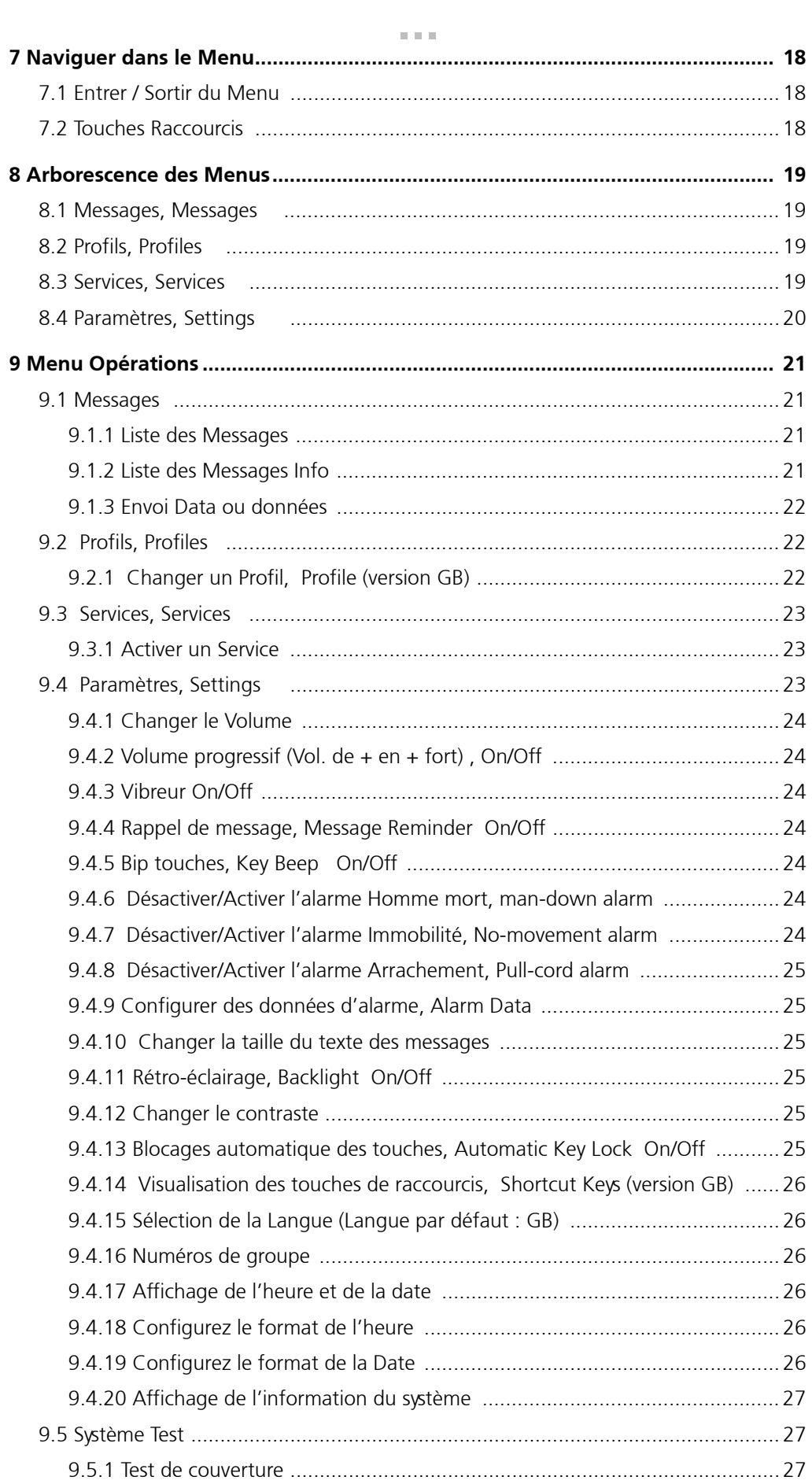

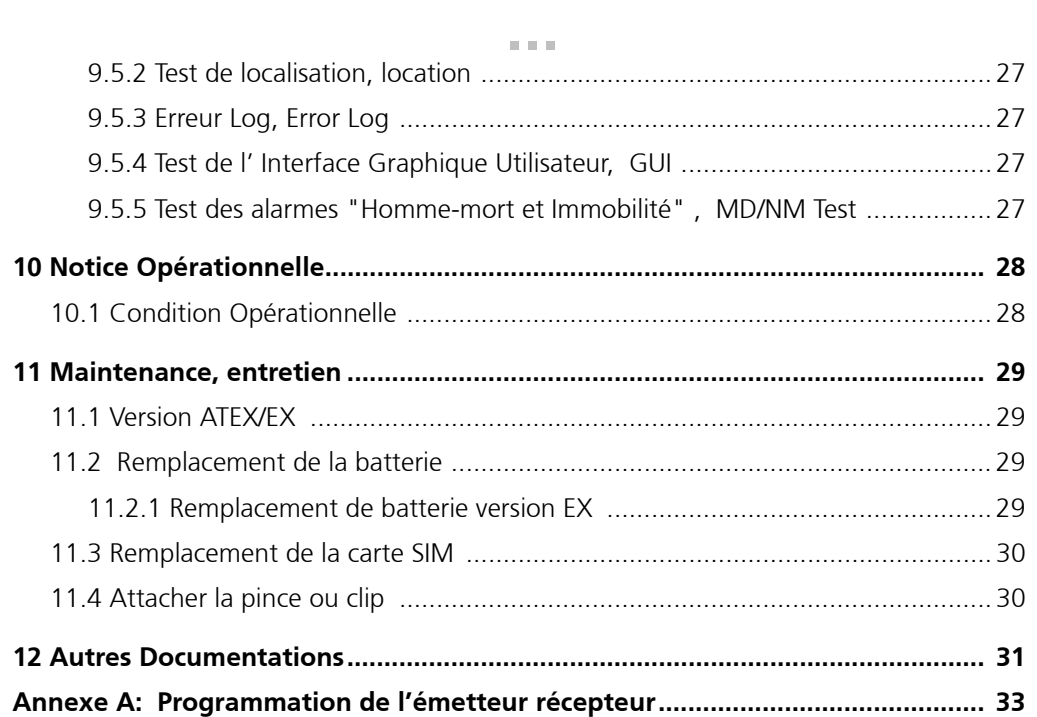

## **1 Introduction**

Ce document décrit les fonctions des émetteurs récepteur d'alarme a71 et l'émetteurs récepteur p71 d'Ascom . Ceux-ci s'utilisent dans la radiomessagerie (OSP, On Site paging , système teleCOURIER900, le système DATI d'Ascom (PSS, Personal Security System, système telePROTECT 900). Ils sont simples d'utilisation et sont aussi conçus pour fonctionner dans des environnements difficiles.

**...**

Ces émetteurs récepteurs, qui sont décrits ci-dessous, le sont dans leurs versions programmées par défaut, mais des fonctions et configurations supplémentaires d'usine sont également inclus dans ce document, fournissant ainsi une description complète de leurs fonctionnalités.

Veuillez noter que le système peut ne pas fournir toutes les fonctions décrites dans ce document. Pour les informations sur le système, contactez svp, ascom

Le document suivant est recommandé comme complément aux passeports, radiomessagerie (teleCOURIER900) et système DATI (telePROTECT900): Voir les documents correspondants

### **1.1 Abréviations et Glossaire**

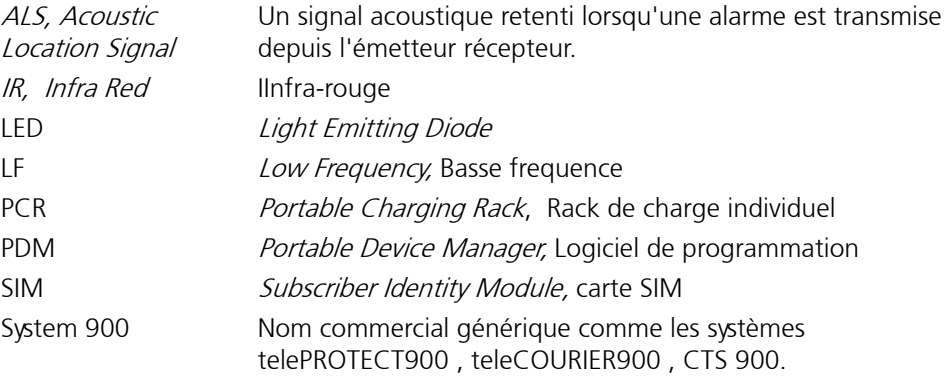

### **1.2 Les différentes versions d'émetteur récepteur a71, p71 d'Ascom**

**Note:** [a71 (version DATI, " a = alarme "), p71 (version radiomessagerie, " p = paging ") ]

Les émetteurs récepteurs sont disponibles dans deux versions, de base (basic) et avancé (advanced), les versions (ATEX/EX) de sécurité intrinsèque sont disponibles en option

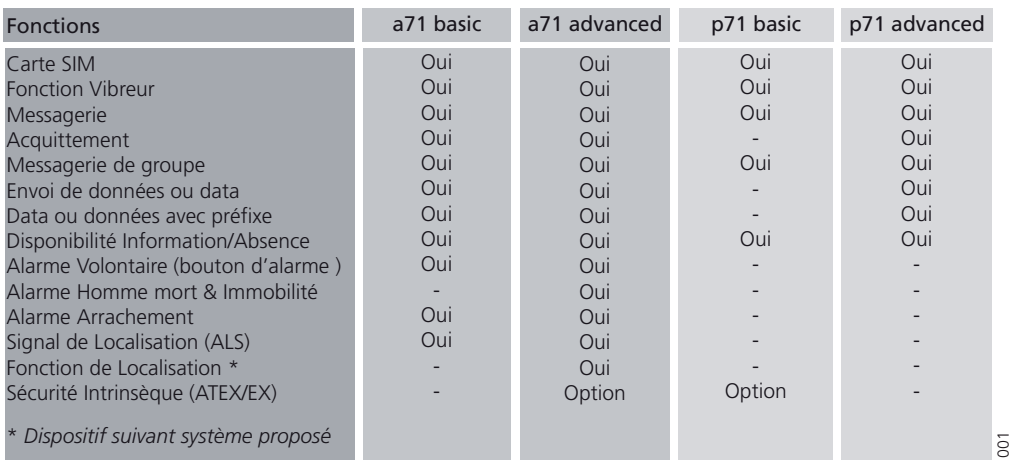

Figure 1. Fonctions générales des émetteurs récepteurs

Les alarmes sont transmises sur la bande UHF 420 à 475 MHz. Le format de code est compatible avec le système 900.

## **2 Description**

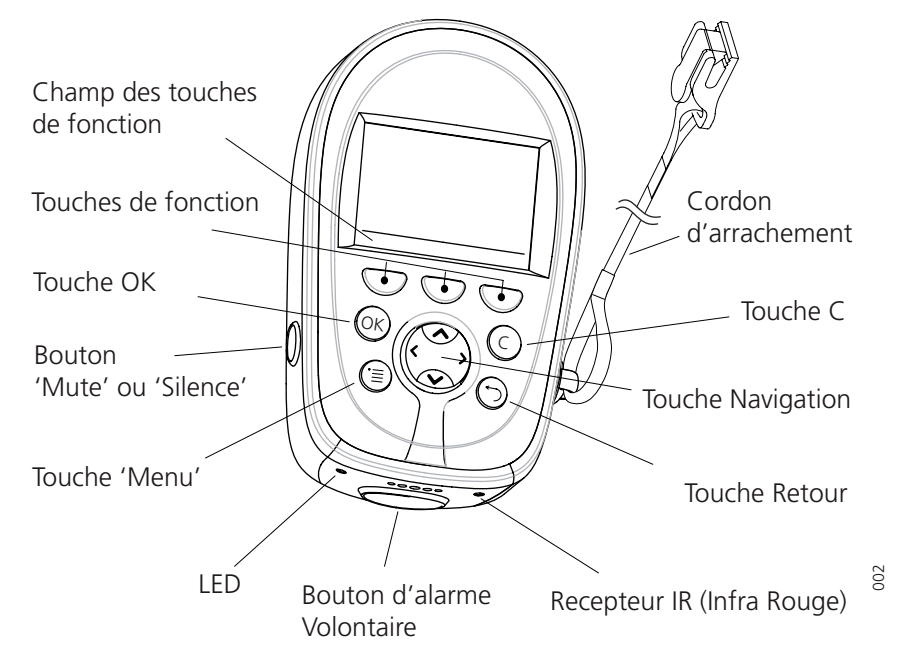

Cette section décrit les émetteurs récepteurs et ses accessoires.

**...**

Figure 2. Vue générale de l'émetteur récepteur

## **2.1 Design Général**

### **Ecran ou Afficheur**

Les icônes et textes à l'écran, indiquent les fonctions et paramétrages auxquels vous avez accès.

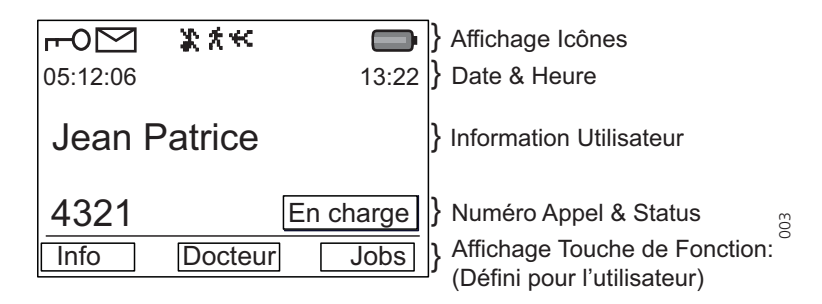

Figure 3. Exemple de configuration de l'écran en mode 'veille', 'stand-by'.

L'écran est divisé en différents segments:

- **Affichages Icônes** Affiche l'information sur les alarmes actives, le niveau de batterie.
- **Date & Heure** Affichage de la Date et de l'Heure.
- **Identité** Affiche l'identification de l'utilisateur.
- **N° Appel**  Affiche le numéro d'appel.
- **Status** Affiche le statut de l'émetteur récepteur. Par exemple; En charge.
- **Champ des Touches de fonction** Affiche les noms et fonctions définis pour l'utilisateur pour les trois touches respectives sous l'écran.

### **Affichage des Icônes**

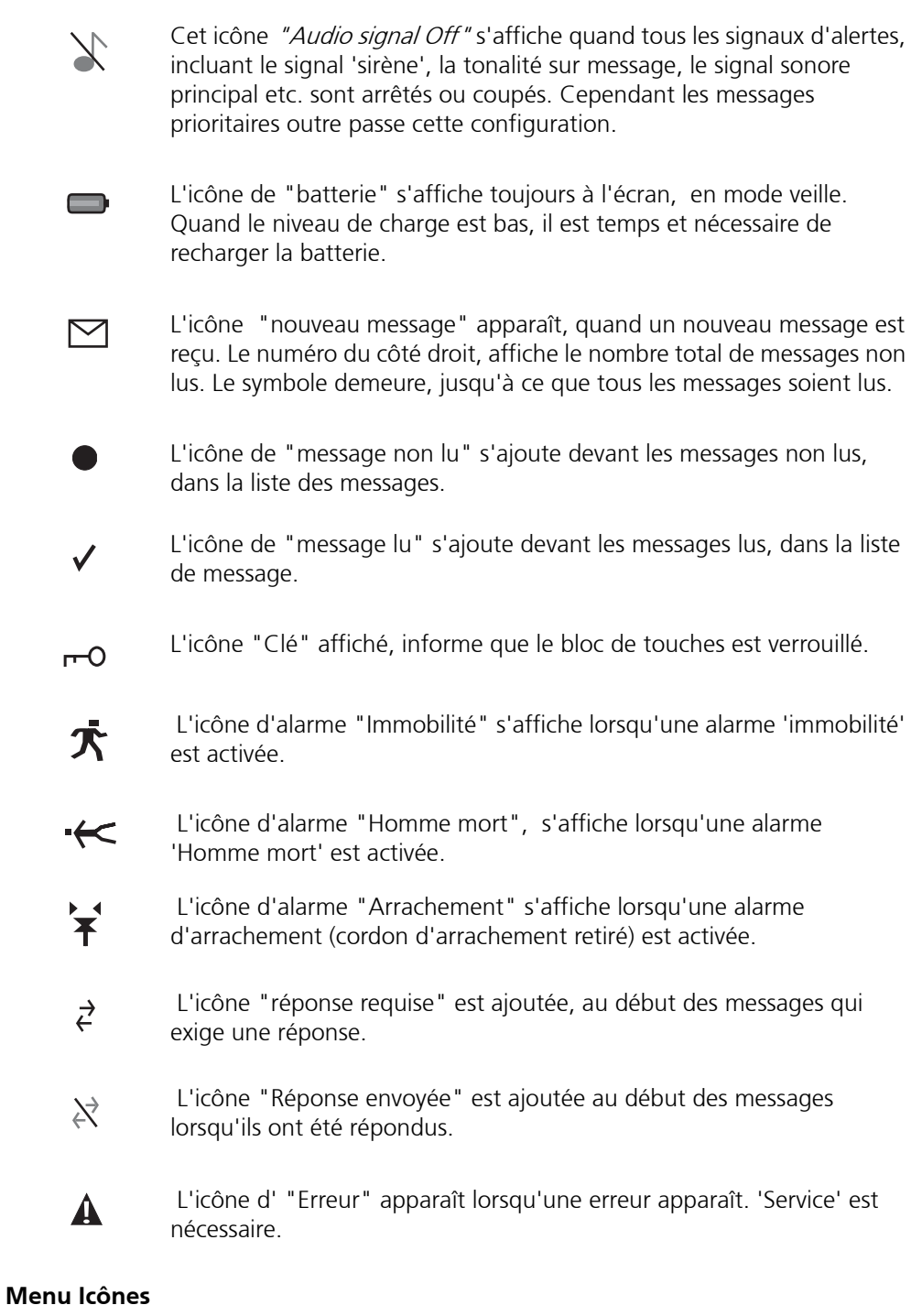

**...**

"Messages", voir 9.1 Messages à la page 21 pour plus d'information.

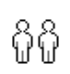

"Profils", voir 9.2 Profils, Profiles à la page 22 pour plus d'information.

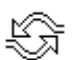

"Services", voir 9.3 Services, Services à la page 23 pour plus d'information.

Œ

"Paramètres", voir 9.4 Paramètres, Settings à la page 23 pour plus d'information.

### **Boutons**

L'émetteur récepteur est muni de deux boutons, voir figure 2 à la page 3.

**...**

**Bouton d'Alarme**, utilisé pour envoyer les alarmes. Le bouton peut également être utilisé pour l'alarme de test. La fonction de ce bouton est paramétrable

**Bouton 'Mute' ou 'Silence'**, utilisé pour couper le signal sonore, le vibreur, la LED, comprenant aussi le signal de localisation sonore (ALS, Acoustic Location Signal ).

### **Touches**

L'émetteur récepteur est muni de huit touches, voir figure 2 à la page 3.

**Touches de fonctions**, les trois touches de fonction sont situées juste sous l'afficheur LCD. La fonction de chaque touche s'affiche par un texte situé sur l'écran, au-dessus de chacune d'entre elles. Dans le mode 'veille' ou 'Stand-by', les touches de fonctions sont utilisées pour des fonctions spécifiques définies par l'administrateur.

**Touche de Navigation,**  $\langle \hat{\cdot} \rangle$ , est utilisée pour commander les mouvements et déplacements du curseur à l'écran.

est utilisé pour confirmer les choix dans le menu. OK

 $\odot$  est utilisé pour effacer les messages et les boites de dialogue dans le menu

 $\odot$  est utilisé pour retourner d'un niveau en arrière, lors de la navigation dans l'arborescence du menu.

 $\circ$ ) est utilisé pour accéder ou quitter le menu.

### **Boitier**

Le boitier est fabriqué en plastique résistant PC/ABS et il est classifié IP64. L'émetteur récepteur est conforme à la norme IEC 60068-2-32 procedure 1, qui est la preuve de test de résistance au choc effectuer à partir d'un mètre sur le béton. Ascom approuve pour une résistance jusqu'à 1.5 mètre.

Un cache plastique transparent de couleur fumée, cache le récepteur Infra Rouge 'IR' et la LED. L' étiquette est située près de la pince ou clip sur le côté.

### **Antenne**

L'antenne utilisée pour communiquer avec le système fixe, est intégrée dans l'émetteur récepteur. Tout ceci rend l'émetteur récepteur robuste et facile à manipuler

### **Clip, Pince ou attache pivotante**

Le clip ou pince sur le dos de l'émetteur récepteur peut être utilisée pour attacher l'émetteur récepteur à une ceinture ou autre.

Il est également possible de changer le clip ou pince par une attache de type pivotante ou si aucune pince n'est nécessaire de la remplacer par un cache.

#### **Batterie**

La batterie est rechargeable de type " Li-lon ".

**Note:** L'émetteur récepteur d'alarme a71 version EX et l'émetteur récepteur p71 version EX, doivent être employés avec les batteries spéciales approuvées EX

### **Carte SIM**

Tous les paramétrages personnalisés de l'émetteur récepteur, sont programmés et stockés dans une carte 'SIM, Subscriber Identity Module'. La carte SIM peut facilement être retirée et installée vers un autre émetteur récepteur. D'ou, il est facile de garder les paramètres de programmation personnalisés, tels que l'identité, le signal d'alerte. Cela facilite le remplacement en cas de détérioration ou de casse du portatif ou en cas de changement opérationnel d'environnement de l'émetteur récepteur.

### **Cordon d'arrachement, Pull-cord (En option)**

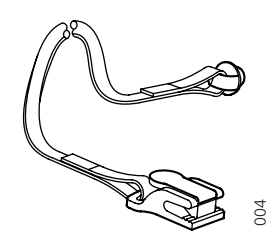

Figure 4. Cordon d'arrachement, Pull-cord

Le cordon d'arrachement est fabriqué en plastique ABS relié à un cordon tressé plat en polyamide. L'extrémité du cordon est munie d'une pince de sécurité qui doit être attachée sans risque, par exemple, aux vêtements. Le cordon d'arrachement est utilisé également comme attache de sécurité, qui empêche aussi l'émetteur récepteur pour tomber à terre. Figure 4. Cordon d'arrachement, Pull-cord<br>
Le cordon d'arrachement est fabriqué en plastique ABS relié à un cordo<br>
polyamide. L'extrémité du cordon est munie d'une pince de sécurité qu<br>
scans risque, par exemple, aux vêtem

L'émetteur récepteur peut être utilisé sans l'option avec cordon d'arrachement. Retirez le cordon et branchez à la place un cache

## **2.2 Chargeurs**

### **2.2.1 Chargeur simple ou individuel**

Le chargeur simple est une unité séparée utilisée pour charger un émetteur récepteur. Connectez le chargeur simple en le poussant sous le clip. Le chargeur simple ou individuel est relié à une mini alimentation qui se branche sur le secteur. Quatre fiches secteurs interchangeables internationales adaptées pour l'alimentation secteur sont fournies avec

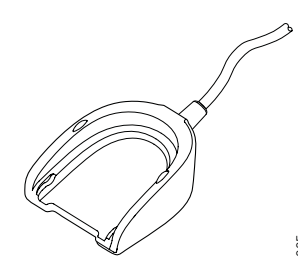

Figure 5. Chargeur simple individuel pour émetteur récepteur

**... Note:** Pour la charge d'une version Ex, le chargeur simple doit être identifié par le symbole marqué  $\langle \xi_{\mathbf{x}} \rangle$ .

### **2.2.2 Périphérique de programmation RS232**

Semblable au chargeur simple ou individuel dans sa conception, le périphérique de programmation RS232 est utilisé pour relier l'émetteur récepteur à un ordinateur PC, afin de le paramètrer et/ou de le mettre à jour. Pour plus d'information, voir plus loin, Annexe A: Programmation de l'émetteur récepteur à la page 33.

### **2.2.3 Rack de charge, PCR**

Le support rack de charge à fixation murale PCR (PCR,Charging Rack) est utilisé pour charger les émetteurs récepteurs. Le PCR est un système modulaire qui se compose d'un module principal (PCR-M), de modules d'extension (PCR-E) et des alimentations. Chaque module PCR comporte, six logements de charge

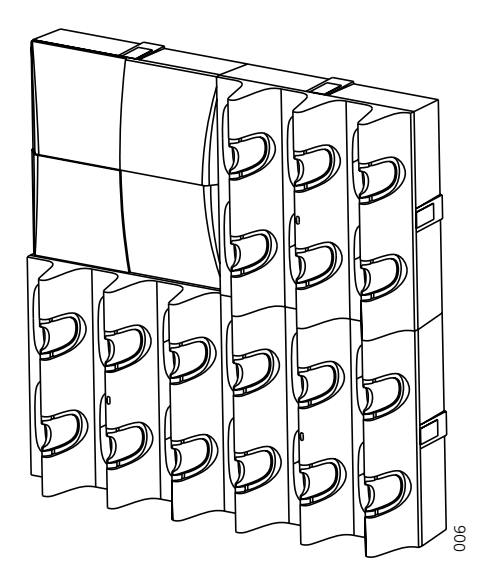

Figure 6. PCR avec l'alimentation, un PCR-M et deux PCR-E

Un PCR-M supporte jusqu'à 20 PCR-E, ce qui donne une possibilité de charge de 126 émetteurs récepteurs d'où sept alimentations . Une alimentation alimente jusqu'à trois modules de charge (un PCR-M et deux PCR-E). dans l'exemple de ci-dessus , Figure 6. PCR avec l'alimentation, un PCR-M et deux PCR-E<br>Un PCR-M supporte jusqu'à 20 PCR-E, ce qui donne une possibilité de charge<br>émetteurs récepteurs d'où sept alimentations. Une alimentation alimente jusc<br>modules de c

Des émetteurs récepteurs muni de l'option d'arrachement et/ou cordon de sécurité peuvent être chargés dans le support de charge PCR sans enlever ce cordon.

Pour plus d'information sur le PCR, voir le guide installation, le chargeur simple doit être identifié par le symbole marqué

**Note:** Pour la charge d'une version Ex, le rack de charge PCR doit être marqué avec CR2.

### **2.3 Accessoires**

### **Clip ou attache ceinture, attache rotative**

Le clip ou pince ordinaire peut être remplacé par une attache de type pivotante

### **Etui cuir**

Comme accessoire, il existe un étui cuir particulièrement adapté pour l'émetteur récepteur utilisé pour améliorer sa protection contre les rayures et petits chocs. Il est possible d'utiliser l'émetteur récepteur, lorsqu'il est placé dans son étui. Il n'est pas nécessaire d'enlever la pince ou attache de l'émetteur récepteur.

**...**

### **Kit Etiquette**

Pour l'émetteur récepteur, un kit étiquette peut commandé (nous consulter). L'utilisation d'étiquette nominative est possible, dans certain cas, pour des moyens d'identification.

## **3 Instructions de sécurité**

Pour une utilisation sûre et efficace de l'émetteur récepteur, observez bien les conseils et directives données de ce manuel et de toutes les mesures de sécurité nécessaires. Suivez bien les consignes d'utilisation et prenez bien en compte tous les avertissements et mesures de sécurités situées sur ce manuel ainsi que le guide de référence rapide, QRG, Quick Reference Guide version GB

### **Charge batterie**

Ce produit doit être uniquement utilisé avec les batteries suivantes:

P/N: 660089 Battery, 660161 Ex Battery

Des chargeurs individuels de bureau sont uniquement reliés aux adaptateurs fournis par le fabriquant.

Alimentation disponible: P/N: 660109 Power supply unit AC/5V DC/1A

### **Note: Nous consulter pour ces références produits**

### **Conditions et Avis de garantie**

Ne pas démontez l'émetteur récepteur. Le démontage du portatif annule la garantie. Aucunes pièces ou composants ne sont disponibles pour l'émetteur récepteur d'alarme a71/p71. Le service est assuré uniquement par ascom . Nous consulter.

### **Modifications**

Tous les changements ou les modifications à l'équipement pas expressément approuvé par ascom sont à la charge du revendeur ou de l'utilisateur.

### **Conformités et Règlements FCC**

Cet équipement a été testé et avéré pour être conforme aux limites pour un périphérique numérique de la classe B, conformément à la partie 15 des règles FCC. Ces limites sont conçues pour assurer une protection raisonnable contre les interférences nocives dans une installation résidentielle. Cet équipement génère, utilise et rayonne de l'énergie en radiofréquence. L'utilisation, l'installation doit suivre les conseils et instructions de montage, sinon cela peut causer des interférences aux radiocommunications. Cependant, il n'y a aucune garantie que des interférences ne se produisent pas dans le cas d'une installation particulière. Si l'équipement cause une interférence radio ou de réception d'émissions télévisées, il est possible de l'éloigner ou de le couper ou le mettre en marche suivant le cas. Il est conseillé à l'utilisateur de corriger l'interférence par une ou plusieurs des mesures suivantes :

- Réorientez ou replacez l'antenne de réception.
- Augmentez la distance de séparation entre l'équipement et le récepteur.
- Reliez l'équipement sur une sortie ou sur un circuit différent de celui auquel le récepteur est relié.
- Consultez votre revendeur ou un technicien expérimenté en Radio/TV pour une aide ou un conseil.

### **Information vers l'utilisateur**

Ce périphérique est conforme aux règles FCC Part 15. L'utilisation est sujette aux deux conditions suivantes:

(1) Ce périphérique ne cause pas d'interférence nocive, et

(2) Ce périphérique doit accepter n'importe quelle interférence reçue, y compris une interférence causant un fonctionnement indésirable.

## **4 Fonction et Opération de base**

**Note:** L'émetteur récepteur peut avoir des fonctions autres que décrites, suivant les paramètres préprogrammés

## **4.1 Allumer/Eteindre l'émetteur récepteur, " ON/OFF "**

Pour allumer l'émetteur récepteur, " On ":

- 1 Appuyer et maintenir la pression sur la touche (ok
- 2 Puis appuyer sur la touche de fonction "Oui" ou "Yes".

Pour éteindre l'émetteur récepteur " Off ":

- 1 Appuyer et maintenir la pression sur la touche  $\odot$ .
- 2 Puis appuyer sur la touche de fonction "Oui" ou "Yes"

## **4.2 Le Mode 'Silence' ou 'Mute' de l'émetteur récepteur**

- 1 Appuyez sur et maintenez la pression sur le bouton 'Mute'.(bouton gris sur le côté du portatif. Le symbole  $\sum$  s'affiche à l'écran.
- 2 Pour annuler la fonction 'Mute' faire la manipulation inverse ; rester appuyer à nouveau sur le même bouton.

## **4.3 Verrouillage des touches (Manuellement)**

- 1 En mode veille ou 'stand-by', appuyer sur la touche  $\circled{c}$ .
- 2 Appuyer sur la touche de fonction "Oui" ou "Yes". L'icône de clé verrouillée s'affiche à l'écran.

Pour déverrouiller les touches :

- 1 Appuyer sur la touche  $\odot$ .
- 2 Appuyer sur la touche de fonction "Oui" ou "Yes". L'icône de clé verrouillée disparaît..

## **4.4 Charge Batterie**

La charge ou recharge s'effectue à l'aide d'un chargeur individuel ou d'un rack de charge à fixation murale. Il est recommandé de recharger régulièrement l'émetteur récepteur.

**Note:** Chargez la batterie, au minimum pendant deux heures, avant de l'utiliser pour la première fois

Le clignotement orange de la LED indique la charge. Une couleur verte fixe de la LED et l'icône de pleine charge informe que la batterie est complètement chargée. Cela prend approximativement deux heures pour charger une batterie. L'icône de batterie vide affichée à l'écran ainsi qu'un signal sonore (une fois chaque minute) ainsi qu'une LED rouge clignotant rapidement, indique que la batterie est vide et qu'il faut la recharger.

Remplacer les batteries, voir paragraphe 11.2 Remplacement de la batterie à la page 29.

**Note:** Lors de la mise en charge, les alarmes "Homme-mort et Immobilité" sont automatiquement désactivées. Les fonctions de localisation Infra rouge et basse fréquence

(IR et LF) sont aussi désactivées. (Si une alarme volontaire est effectuée, la dernière localisation avant la mise en charge sera envoyée).

**Note:** Si l'émetteur récepteur est mis dans le chargeur pendant le signal sonore d'avertissement d'arrêt, le signal sonore se coupera et le portatif sera en charge.

## **5 Les fonctions d'alarme**

Pour sécuriser la transmission sûre d'une alarme, chaque alarme est envoyée en deux séquences. Le nombre de répétition de transmission d'une alarme dans chaque séquence est configurable avec les paramètres et s'effectue dans le PDM.

Un signal sonore/vibreur/LED peut confirmer qu'une alarme a été envoyée. Ces signaux, en retour d'alarme envoyée, sont tous configurables.

### **Configurations communes d'alarme**

Les paramètres suivants sont communs pour les alarmes; Test, Volontaire, Homme mort, Immobilité et Arrachement.

- Nombre de transmission d'alarme par séquence
- Beep en retour
- LED en retour
- Vibreur en retour

## **5.1 Alarmes par bouton d'alarme (bouton poussoir)**

### **Alarme "Test"**

Appuyer et maintenez le bouton d'Alarme (une pression longue) jusqu'à ce que "alarme test" s'affiche. Suivant le paramétrage, un signal sonore retenti, la LED verte clignote une fois et le vibreur fonctionne.

**Note:** Envoyez une alarme de test, une fois par jour, pour contrôler l'émetteur récepteur et le système.

### **Alarme "Volontaire"**

Appuyer sur le bouton d'alarme deux fois ou plus. (Deux pressions courtes sur le bouton) "Alarme volontaire" s'affiche. Suivant le paramétrage, un signal sonore retenti, la LED verte clignote une fois et le vibreur fonctionne.

## **5.2 Alarme "Arrachement"**

Une alarme est envoyée lorsque le cordon d'arrachement est retiré de l'émetteur récepteur. Suivant le paramétrage, un signal sonore/vibreur/LED confirme que l'alarme a été envoyée.

L'arrachement doit être effectif plus de 5 secondes pour générer une alarme.

**Note:** Assurez-vous que la pince du cordon d'arrachement est fixée sans risque aux vêtements. Pour faire un essai, retirez la batterie de l'émetteur récepteur, tirez l'émetteur récepteur et assurez-vous que le cordon se libère bien en premier.

### **5.3 Alarme Homme mort & Immobilité**

Alarme Homme mort: L'émetteur récepteur est incliné de plus que 55º pour la durée d'attente avant pré-alarme (par défaut 7 secondes, par exemple en tombant)

Alarme Immobilité: Pas de mouvement détecté, durée d'attente (par défaut 30 secondes).

Avant que l'alarme ne soit envoyée, l'émetteur récepteur entre dans une phase d'avertissement appelée 'pré-alarme' Homme mort/Immobilité (MDW), avec un signal sonore d'avertissement répétée (par défaut 7 secondes).

Le signal sonore commence toujours par un signal sonore bi-ton progressif (du volume le plus faible vers le volume le plus fort) et alterné avec le vibreur.

Appuyez sur n'importe quel bouton pendant cette phase d'avertissement pour empêcher que l'alarme ne soit envoyée.

Si aucun bouton n'est appuyé, alors une alarme est envoyée. Suivant le paramétrage, un signal sonore/vibreur/LED confirme que l'alarme a été envoyée.

### **Extra Delay, Délais supplémentaire avant pré-alarme**

Si le paramètre "Extra delay" ou délais supplémentaire est validé, la détection de l'alarme "Homme mort & Immobilité" peut être dévalidée pendant un délais configurable (par défaut 10 minutes). Quand le signal d'alarme retentit, appuyez sur le bouton "Mute" ou "Silence". Sélectionnez "Oui" ou "Yes" pour activer ce délais supplémentaire ou "Extra delay".

### **Configuration de l'alarme Homme mort & Immobilité**

Les paramètres suivant sont configurables:

- Durée de la phase de détection Homme mort (durée 'état incliné')
- Durée de la phase de détection Immobilité (durée 'état immobile')
- Durée de la phase d'avertissement 'Homme mort/Immobilité' (MDW)
- Activation du délais supplémentaire 'Extra delay'
- Durée du délais supplémentaire 'Extra delay'

### **5.4 Signal sonore de localisation, ALS, Acoustic Location Signal**

Suivant paramétrage, le signal sonore de localisation, (ALS, Acoustic Location Signal) se déclanche après une alarme. Le signal est progressif toujours du plus bas volume au plus haut. Appuyez sur le bouton "Mute" ou 'Silence' pour stopper le signal.

Suivant le paramétrage dans PDM, il est possible d'inciter l'utilisateur à entrer un mot de passe, en coupant l'ALS. Le mot de passe est identique au mot de passe d'ouverture de session.

**Note:** ALS est configurable pour les alarmes ; Homme mort & Immobilité, Volontaire (bouton d'alarme,2 pressions) et Arrachement

### **5.5 Fonction de Localisation Infra rouge et basse fréquence ( IR ou LF )**

La localisation de l'émetteur récepteur, reçu via infra rouge (IR) ou transmission basse fréquence (LF), est automatiquement envoyé avec une alarme

Si les deux, Infra rouge et basse fréquence, ' $IR$  et  $LF$ , sont validées, l'émetteur récepteur gère d'abord l'infra rouge (*IR*) puis la basse fréquence (*LF*). Si une localisation est détecté, la fonction de localisation est 'mise en veille' jusqu'au prochain balayage de balise. Ceci est défini par un paramètre. Suivant paramétrage, un signal sonore et/ou une LED verte clignotante indique qu'une localisation (nouvelle ou la même) a été reçue.

**Note:** Un émetteur récepteur avec récepteur IR, doit ne jamais être couvert, voir figure 7.

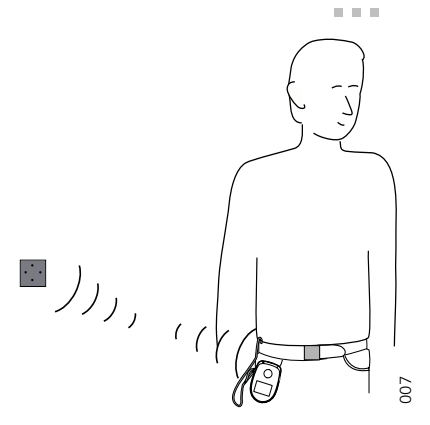

Figure 7. Fonction Infra Rouge (IR) de l'émetteur récepteur.

## **Configuration de la fonction de localisation**

Les paramètres suivants sont configurables:

- Lecture d'intervalle de code de localisation
- Activation du signal sonore, à réception de la localisation
- Activation de la LED à réception de la localisation

## **5.6 Fonction spéciale de localisation**

Si les balises de localisation sont paramétrées pour envoyer "un code spécial de localisation", "special location code", le portatif peut envoyer automatiquement une alarme, directement après qu'il ait reçu ce code. *Figure 7. Fonction Infra Rouge (IR) de l'émetteur récepteur.*<br> **nfiguration de la fonction de localisation**<br>
Les paramètres suivants sont configurables:<br>
• Lecture d'intervalle de code de localisation<br>
• Activation du si

## **5.7 Alarme externe**

Le portatif peut envoyer une alarme ou des données lorsqu'il est déclenché par un signal

## **6 Messagerie**

## **6.1 Liste des Messages**

Les 20 derniers messages reçus sont dans la liste des messages

### **6.1.1 Lire un message texte stocké en mémoire**

Ouvrir la liste des messages en appuyant sur  $\land$  ou depuis le menu. Naviguer dans la liste en utilisant les touches de navigation  $\sim \vee$ . Le message sélectionné est en surbrillance. Appuyer sur  $\left(\alpha\right)$  pour lire le message. Se déplacer entre les messages en utilisant les touches  $\langle \rangle$ .

Si la fonction 'horloge et date' est paramétrée, l'heure s'affiche quand un message est reçu. L'horodatage est changé en date le jour suivant.

### **6.2 Gestion des messages de base**

### **6.2.1 Réception d'un message texte**

La LED clignotante, accompagnée d'une tonalité et/ou du vibreur de émetteur récepteur, indique un message. La tonalité d'un message entrant, peut être 'mise sous silence', par une pression sur le bouton "Mute"(bouton 'Silence'). Cette tonalité de réception de message peut outre passé le mode 'Silence' si l'appel est en mode 'urgent'. Le message s'affiche à l'écran.

Les nouveaux messages sont marqués d'une icône  $\Box$  et les messages non lus sont marqués de l'icône  $\bullet$ . En appuyant sur n'importe quelle touche (pas celle de l'alarme) le message reçu est marqué comme lu.  $\bigvee$ .

### **6.2.2 Réception d'un message avec demande de réponse**

Un message avec la demande de la réponse est indiqué et visualisé de la même manière qu'un message ordinaire, voir paragraphe 6.2.1 Réception d'un message texte à la page 16. Utilisez les touches de fonctions pour faire un acquit positif ou négatif.

### **Accepter/Rejeter un Message**

Appuyez sur la touche de fonction, "Accepter" ou "Rejeter", "Accept" ou "Reject". Un message d'acquit s'affiche avec le texte "Accepter" ou "Rejeter", "Accept" ou "Reject".

### **6.2.3 Effacer un Message**

### **Effacer un message reçu**

Appuyer sur la touche (C) quand le message s'affiche. La question, "Effacer message?", "Delete message?" s'affiche; Appuyer sur " Oui " ou "Yes".

### **Effacer un message texte stocké**

Ouvrir la liste des messages en appuyant sur  $\wedge$ , ou depuis le menu. Naviguer dans la liste en utilisant  $\ \sim$   $\lor$  . Le message sélectionné est en surbrillance. Appuyer sur  $\ \odot$  . La question "Effacer message sélectionné?", "Delete selected message?" s'affiche; Appuyer sur " Oui " ou "Yes".

#### **... 6.3 Message dans la file d'attente**

Si un nouveau message est reçu tandis qu'un autre message est lu, le nouveau message remplacera l'ancien à l'écran. L'ancien message sera placé dans la liste des messages et affiché dans la file d'attente.

### **6.4 Message Info**

Un message info s'affiche à l'écran par l'icône  $I$  Ouvrir message info depuis le menu. Un message info contient l'information qui est mise à jour fréquemment, comme des mesures, dans un procédé de production, des taux de change, ou des notifications de marché boursier.

Un message info peut, par exemple, être envoyé à partir d'un PC via une interface série. L'émetteur récepteur peut recevoir un message info par numéro d'appel (un tous les six numéros). Quand un message d'information s'affiche, le symbole  $\mathbf I$  apparaît. En sélectionnant un signal sonore, il est possible de choisir si l'émetteur récepteur sonnera ou non quand un message d'information (message info) sera reçu.

Les messages d'information (message info) sont gérés comme des messages, voir paragraphe 6.2 Gestion des messages de base à la page 16 pour plus d'information.

## **6.5 Configure the Soft Keys for Received Messages**

For every beep code (0-7) it is possible to configure the soft keys in the PDM. The following can be done;

- define which soft keys are shown
- define the text on the soft keys
- define the action of the soft keys

**Note:** The possible actions are data send, data send with prefix, accept and reject.

### **6.6 Envoi de Données**

Accès de la fonction d'envoi de data ou de données est dans le menu des messages. La configuration des touches de fonctions et des services s'effectue dans le logiciel PDM

### **6.6.1 Envoi de données**

Il est possible d'envoyer des données (ou data) depuis l'émetteur récepteur, en appuyant sur une touche de fonction ou en choisissant un service. Les données envoyées peuvent être utilisées pour ouvrir une porte, commencer et/ou arrêter une machine etc... Ces données peuvent être prédéfinies par programmation de touche de fonction ou du service

### **6.6.2 Envoi de données avec un préfixe**

L'envoi des données avec un préfixe, sont envoyées depuis l'émetteur récepteur en appuyant sur une touche de fonction préprogrammée ou en choisissant un service et puis en entrant les données

## **7 Naviguer dans le Menu**

Les choix dans le menu principal, s'affichent sous forme graphique (symboles), tandis que les options dans les sous-menus s'affichent sous forme de liste

## **7.1 Entrer / Sortir du Menu**

- 1 Entrer dans le menu en appuyant sur la touche  $\epsilon \equiv 1$ .
- 2 Naviguer dans le menu en utilisant la touche de navigation  $\binom{2}{1}$ .
- 3 Quitter n'importe quel menu en appuyant, par une simple pression, sur la touche  $\odot$  ou par une simple pression, sur la touche  $\odot$  pour retourner au mode veille.

Les trois touches de fonction au-dessous de l'écran sont utilisées pour les choix dans le menu. La fonction de chacune de ces touches est expliquée par le texte affiché dans la zone basse de l'écran. Les exemples des fonctions sont ; Enregistrer, Sauver, Effacer tout, Supprimer tout, Oui, Non, Aucun etc.

Un encadrement affiche l'icône sélectionnée. L'icône sélectionnée est en surbrillance une fois choisie.

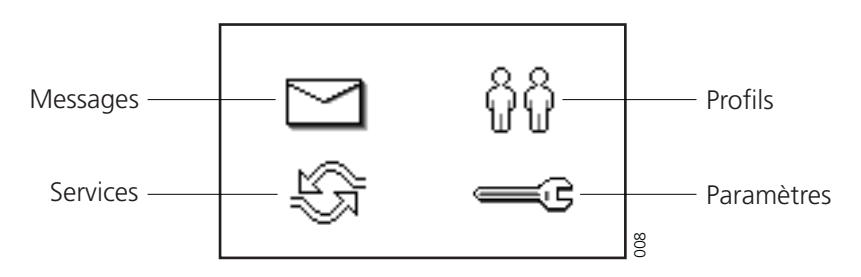

Figure 8. Menu icônes

## **7.2 Touches Raccourcis**

En mode veille, il est possible d'affecter aux touches, différentes fonctions en utilisant PDM. Pour vérifier quelle fonction qui est affectée aux 'touches raccourcis', voir paragraphe 9.4.14 Visualisation des touches de raccourcis, Shortcut Keys (version GB) à la page 26.

## **8 Arborescence des Menus**

**8.1 Messages, Messages** 

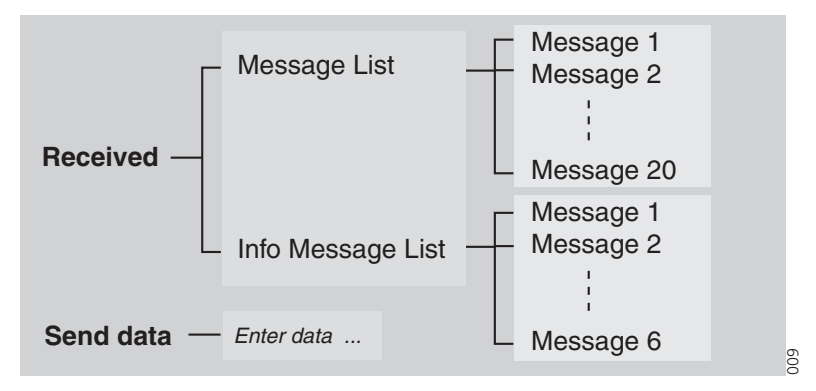

**...**

Figure 9. Arborescence 'Messages' , Messages (version GB)

#### **8.2 Profils, Profiles**  66

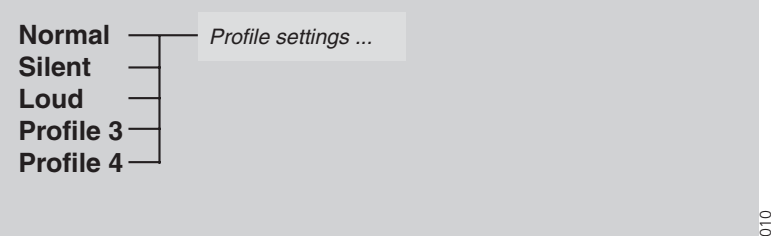

Figure 10. Arborescence 'Profils', Profiles (version GB)

#### **8.3 Services, Services**  役

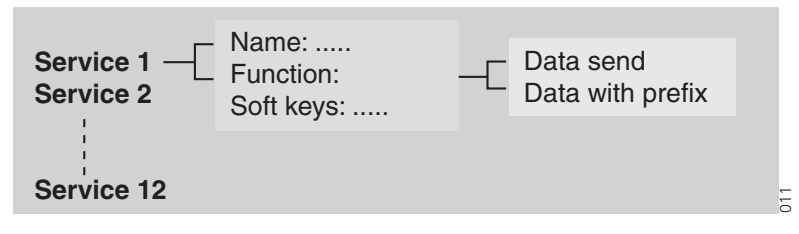

Figure 11. Arborescence 'Services' , Services (version GB)

## **8.4 Paramètres, Settings**

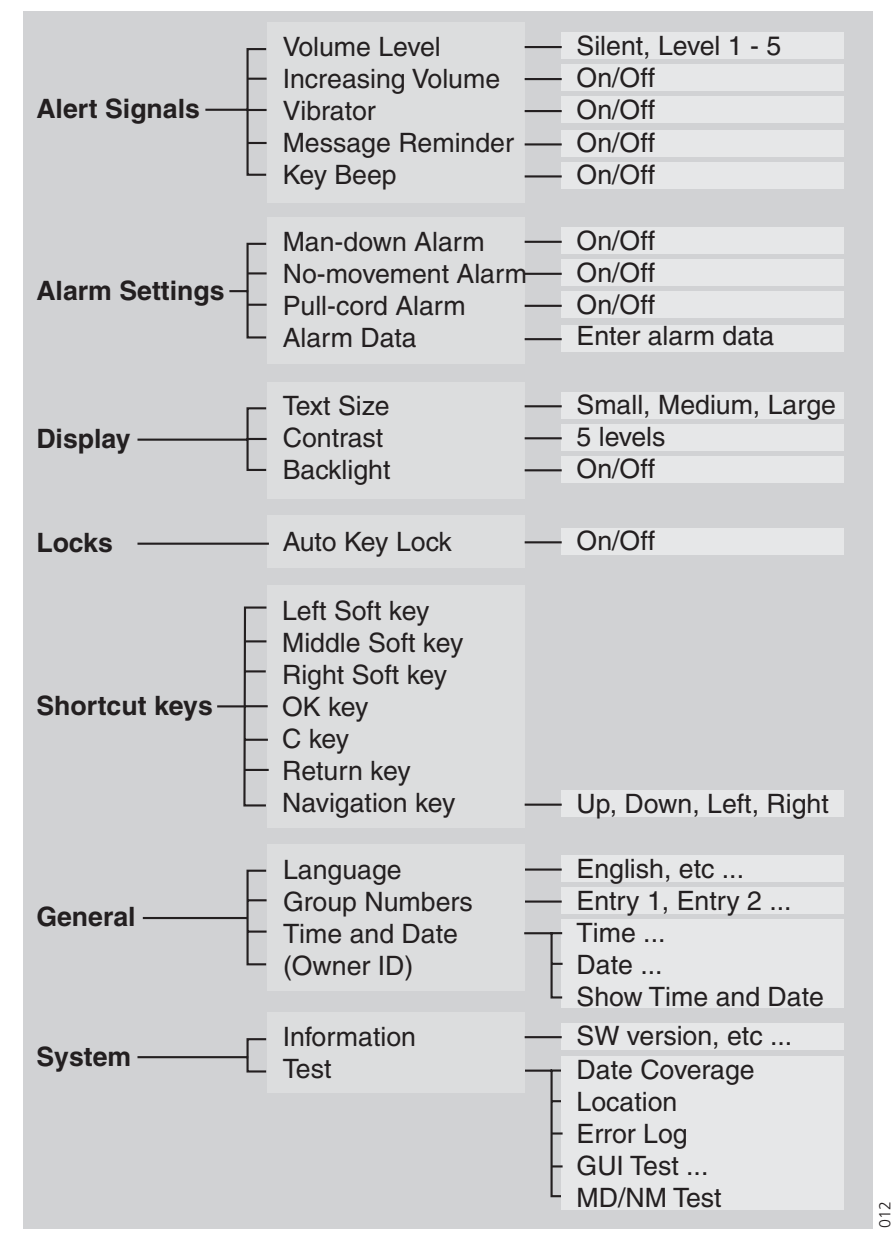

**...**

Figure 12. Arborescence 'Paramètres' , Settings (version GB)

## **9 Menu Opérations**

Un paramétrage dans la carte SIM détermine si des changements effectués à partir du menu, est sauvegardés sur la carte SIM. Si les changements ne sont pas sauvegardés sur la carte SIM, ils seront perdus lorsque l'émetteur récepteur sera remis en marche.

## **9.1 Messages**

Ici, tous les messages reçus et les messages d'information (Messages Info) énumérés.

- 1 Entrez dans le menu en appuvant sur la touche  $\epsilon$ .
- 2 Sélectionnez "Messages" et appuyez sur la touche (ok).

## **9.1.1 Liste des Messages**

Pour entrer dans la liste des messages reçus:

- 1 Sélectionnez "Reçu" ou "Received" et appuyez sur (ok).
- 2 Sélectionnez "Liste des Messages "ou "Message List" et appuyez sur (ok).

Naviguez dans la liste des messages en utilisant  $\sim$   $\sim$  . Tous les messages sont les uns ou les autres, marqués comme lu ou non lu.

### **Lire un Message**

- 1 Appuyez sur (ok). Le message s'affiche, ainsi que la date et l'heure où il a été reçu. Pour sauter entre les messages, utilisez les touches  $\langle \rangle$ .
- 2 Appuyez sur  $\odot$  pour retourner à la liste des messages.

### **Effacer un Message**

- 1 Appuyez sur (C); la question "Effacer Message", "Delete message?" apparait.
- 2 Appuyez sur "Oui" ou "Yes". Le portable reviendra automatiquement à la liste des messages.

### **Effacer tous les Messages**

- 1 Appuyez sur "Effacer tout", "Delete all" depuis la liste des messages. La question "Effacer tous les Messages", "Delete all messages?" apparait.
- 2 Appuyez sur "Oui" ou "Yes". ("Non" ou "No", vous fait retourner à la liste des messages); "Tous les messages effacés", "All messages deleted" s'affiche et après une seconde, l'émetteur récepteur retourne en mode 'veille'.

### **9.1.2 Liste des Messages Info**

La liste des messages info (messages d'informations) est géré de la même façon que la liste des messages. Pour entrez dans la liste des Messages Info:

- 1 Sélectionnez "Reçus", "Received" et appuyez sur (ok).
- 2 Sélectionnez "Info liste Messages", *"Info Message List"* et appuyez sur . @k).

Naviguez dans "Info liste Messages", "info message list" en utilisant les touches  $\wedge \vee$ . Tous les messages sont les uns ou les autres, marqués comme lu ou non lu.

**9.1.3 Envoi Data ou données** 

La fonction Envoi data ou données peut être employée pour ouvrir une porte, démarrer/ arrêter une machine etc.

- 1 Appuyez sur  $\textcircled{\texttt{F}}$ .
- 2 Sélectionnez "Messages".
- 3 Sélectionnez "Envoi de données", "Send Data".
- 4 Utilisez les touches  $\wedge \vee \langle \rangle$  pour marquez un digit dans le clavier virtuel des digits puis appuyez sur la touche (ok) pour sélectionnez le digit .
	- Pour insérer un chiffre au milieu d'un texte, appuyez sur "Editer", "Edit", utilisez les touches  $\langle \rangle$  pour vous déplacer au point d'insertion du digit
	- Appuyez sur "Inserer", "Insert" et inserer le ou les digits.
	- Pour retirer un digit, Appuyez sur  $\left(\right)$ .
- 5 Entrez les données et appuyez sur "Envoyer", "Send".

### **9.2 Profils, Profiles**

Il est possible à l'utilisateur de définir jusqu'à cinq profils différents dans l'émetteur récepteur. Trois profils sont préréglés à la livraison ; Normal, silencieux et fort, (Normal, Silent, Loud).

- 1 Entrez dans le menu en appuyant sur la touche  $\textcircled{\texttt{F}}$ .
- 2 Sélectionnez "Profils", *"Profiles"* et appuyez sur la touches (ok).
- 3 Naviguez dans la liste "Profils", "Profiles" en utilisant les touches  $\wedge \vee$ .

| Profiles          |  |
|-------------------|--|
| <b>⊙</b> Normal   |  |
| $\bigcirc$ Silent |  |
| $O$ Loud          |  |
| $O$ Profile 3     |  |
|                   |  |

Figure 13. Liste Profils, Profiles (version GB)

Les profils sont configurés dans PDM et se composent, par exemple, des différents signaux et volumes sonores. Un autre exemple aussi, lorsque plusieurs utilisateurs partagent le même émetteur récepteur. Chaque utilisateur peut alors définir ses propres paramètres, par exemple ; type de signal sonore, le réglage du volume, la configuration des touches de fonction etc.

### **9.2.1 Changer un Profil, Profile (version GB)**

Pour changer un profil:

- 1 Sélectionnez "Profils", *"Profiles"* et appuyez sur la touche (ok). Une liste de tous les profils disponibles s'affiche.
- 2 Sélectionnez un profil à l'aide des touches  $\wedge \vee$ .
- 3 Appuyez sur la touche (ok). Le nom du profil marqué s'affiche. L'émetteur récepteur retourne automatiquement à la liste des profils.

Une touche de fonction peut être programmée pour modifier les profils, voir PDM pour plus d'information.

**9.3 Services, Services** 

### **...**

Douze services différents peuvent être définis dans l'émetteur récepteur. Les services sont configurés dans PDM, pour plus d'information, voir Annexe A: Programmation de l'émetteur récepteur à la page 33.

- 1 Entrez dans le menu en appuyant sur la touche  $\epsilon$ .
- 2 Sélectionnez "Services" et appuyez sur la touche (ok), une liste avec tous les services disponibles s'affichent.

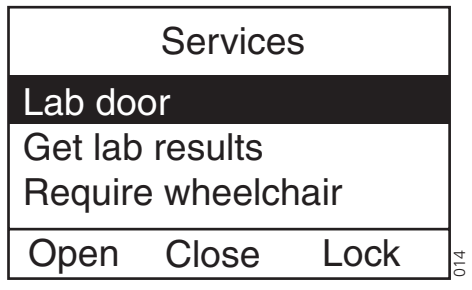

Figure 14. Listes Services, Services (version GB)

#### **9.3.1 Activer un Service**

- 1 Choisissez le service désiré dans la liste de service. Utilisez les touches  $\sim \sim$ .
- 2 Appuyez sur  $(x)$  ou sur une touche de fonction; pour activer le service. Si les données sont envoyées, le texte "Envoi", "Sending" s'affiche. L'émetteur récepteur reviend automatiquement à la liste et le service choisi est marqué (surbrillance).

### **9.4 Paramètres, Settings**

Il est possible à l'utilisateur de changer les paramètres. Les choix proposés sont ; Signaux d'alertes, Configurations des Alarmes, Ecran ou Afficheur, Verrouillage, Touches de raccourci, Général et Système, ( Alert signals, Alarm settings, Display, Locks, Shortcut keys, General, System version GB)

- 1 Entrez dans le menu en appuyant sur la touche  $\epsilon \equiv 0$ .
- 2 Sélectionnez "Paramètres" *"Settings"* et appuyez sur (ok), une liste avec les options des paramètres s'affiche.
- 3 Utilisez les touches  $\wedge \vee$  pour naviguer dans le menu "Paramètres", "Settings"

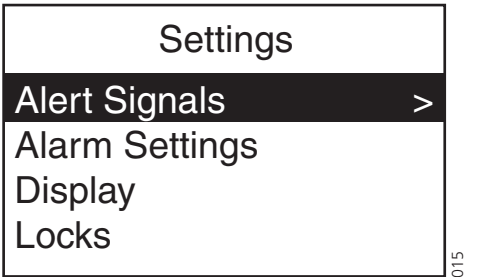

Figure 15. Menu Paramètres, Settings (version GB)

- Alert Signals, Change les paramètres pour tous les signaux sonores et le vibreur.
- Alarm Settings; valide ou non les alarmes, (case à cocher, "On/Off")
- **...**
- *Display*, change la taille des textes et le contraste, valide ou non le rétro-éclairage
- Locks; Sélectionnez si les touches sont automatiquement verrouillées.
- Shortcut Keys, visualise quelle fonction a été affectée à quelle touche de raccourci.
- General; change les paramètres suivants : Langue, Numéros de Groupe, Heure et Date.
- System; visualise les informations sur le système et accéde aux fonctions de test

### **9.4.1 Changer le Volume**

- 1 Sélectionnez "Signaux d'alerte", "Alert Signals" et appuyez sur (ok).
- 2 Sélectionnez le niveau du volume et appuyez sur  $(x)$ . Sélectionnez le niveau de volume désiré en utilisant les touches  $\langle \rangle$ . Ils existe 6 choix disponibles; mode Silence et les niveaux sonores de 1 à 5.
- 3 Activer votre choix en appuyant sur la touche "Sauver" "Save" ou sur (ok). L'émetteur récepteur reviend automatiquement à la liste des signaux alertes, Alert Signals.

### **9.4.2 Volume progressif (Vol. de + en + fort) , On/Off**

- 1 Sélectionnez "Signaux d'alerte", "Alert Signals" et appuyez sur (ok).
- 2 Sélectionnez "Vol. de + en + fort" *"Increasing Volume"* et appuyez sur (ok); validez ou dévalidez la case à cocher pour activer ou désactiver "Vol. de + en + fort" "Increasing Volume".

### **9.4.3 Vibreur On/Off**

- 1 Sélectionnez "Signaux d'alerte", "Alert Signals" et appuyez sur (ok).
- 2 Sélectionnez "Vibreur" et appuyez sur  $(x)$ ; validez ou dévalidez la case à cocher pour activer ou désactiver "Vibreur", "Vibrator"

### **9.4.4 Rappel de message, Message Reminder On/Off**

- 1 Sélectionnez "Signaux d'alerte", "Alert Signals" et appuyez sur (ok).
- 2 Sélectionnez "Rappel de message", *"Message reminder"* et appuyez sur (ok); validez ou dévalidez la case à cocher pour activer ou désactiver "Rappel de message", "Message reminder".

### **9.4.5 Bip touches, Key Beep On/Off**

- 1 Sélectionnez "Signaux d'alerte", "Alert Signals" et appuyez sur  $\left(\alpha\kappa\right)$ .
- 2 Sélectionnez "Bip touches", *"Key Beep"* et appuyez sur (ok); validez ou dévalidez la case à cocher pour activer ou désactiver "Bip touches", "Key Beep".

### **9.4.6 Désactiver/Activer l'alarme Homme mort, man-down alarm**

- 1 Sélectionnez "Réglages alarmes", "Alarm Setting" et appuyez sur (ok).
- 2 Sélectionnez "Alarme homme mort", *"Man-down alarm"* et appuyez sur (ok); validez ou dévalidez la case à cocher pour activer ou désactiver "Alarme homme mort", Man-down alarm.

### **9.4.7 Désactiver/Activer l'alarme Immobilité, No-movement alarm**

1 Sélectionnez "Réglages alarmes", "Alarm Setting" et appuyez sur (ok).

**...** 2 Sélectionnez "Alarme immobilité", "No-movement alarm" et appuyez sur (ok); validez ou dévalidez la case à cocher pour activer ou désactiver "Alarme immobilité", "No-movement alarm".

### **9.4.8 Désactiver/Activer l'alarme Arrachement, Pull-cord alarm**

- 1 Sélectionnez "Réglages alarmes", "Alarm Setting" et appuyez sur (ok).
- 2 Sélectionnez "Alarme Arrachement", *"Pull-cord alarm"* et appuyez sur (ok); validez ou dévalidez la case à cocher pour activer ou désactiver "Alarme Arrachement", "Pull-cord alarm".

### **9.4.9 Configurer des données d'alarme, Alarm Data**

Les données d'alarme sont une suite de digits (jusqu'à 15 caractères) qui sont envoyés avec l'alarme.

- 1 Sélectionnez "Réglages alarmes", "Alarm Setting" et appuyez sur  $(OR)$ .
- 2 Sélectionnez "Données Alarme", *"Alarm Data"* et appuyez sur (ok).
- 3 Utilisez les touches  $\wedge \vee \langle \rangle$  pour marquer un digit dans le clavier virtuel et  $appyer sur  $(\φ)$  pour sélectionner un digit.$ 
	- Pour insérer un chiffre au milieu d'un texte, appuyez sur "Editer", "Edit", utiliser les touches  $\langle \rangle$  pour vous déplacer dans le texte et y inserer le digit.
	- Appuyer sur "Inserer", *"Insert"* pour valider l'insertion du digit.
	- Pour retirer un digit, appuyer sur  $\left(\right)$ .
- 4 Appuyer sur "sauver" "Save" et "Oui", "Yes" pour enregistrer le texte ou suite de digit de "Données Alarme", "Alarm Data".

### **9.4.10 Changer la taille du texte des messages**

- 1 Sélectionnez "Affichage", "Display" et appuyer sur (ok).
- 2 Sélectionnez "Police", *"Text Size"* et appuyer sur . (ok).
- 3 Choisir entre 'Grande', 'Moyenne', Petite', Large Size, Medium Size, Small Size. Appuyer sur (ok).

### **9.4.11 Rétro-éclairage, Backlight On/Off**

- 1 Sélectionnez "Affichage", "Display" et appuyer sur (ok).
- 2 Sélectionnez "Rétroéclarage", "Backlight" et appuyer sur (ok); validez ou dévalidez la case à cocher pour activer ou désactiver "Rétroéclarage", Backlight.

### **9.4.12 Changer le contraste**

- 1 Sélectionnez "Affichage", "Display" et appuyer sur OK
- 2 Sélectionnez "Contraste", "Contrast" et appuyer sur (ok).
- 3 Sélectionnez le contraste désiré en utilisant les touches  $\langle \rangle$  puis appuyez sur "Sauver", "Save" ou sur (OK).

### **9.4.13 Blocages automatique des touches, Automatic Key Lock On/Off**

- 1 Sélectionnez "Blocage", "Locks" et appuyez sur  $\alpha$ .
- 2 Sélectionnez "Blocage tche auto", *"Auto Key Lock"* et appuyez sur (아); validez ou dévalidez la case à cocher pour activer ou désactiver Auto key lock.

**...** En mode 'veille', l'icone "Clé' <sub>r</sub>o s'affiche à l'écran et indique que l'émetteur récepteur est en mode verrouillé.

### **9.4.14 Visualisation des touches de raccourcis, Shortcut Keys (version GB)**

Les touches peuvent être affectées pour différentes fonctions dans le logiciel PDM. Pour vérifier quelle fonction est affectée aux touches de raccourcis:

- 1 Sélectionnez "Tches de raccourcis", "Shortcut keys" et appuyez sur (ok).
- 2 Sélectionnez une touche et appuyez sur (ok). L'information sur l'affectation de la touche sélectionnée s'affiche à l'écran.

### **9.4.15 Sélection de la Langue (Langue par défaut : GB)**

- 1 Sélectionnez "Général", "General" et appuyez sur (ok).
- 2 Sélectionnez "Langues", "Language" et appuyez sur (ok).
- 3 Sélectionnez la langues désirée en utilisant les touches  $\sim$
- 4 Appuyer sur (ok). La langue choisie s'affiche.

### **9.4.16 Numéros de groupe**

Avec des numéros de groupe il est possible d'envoyer un message vers plusieurs portatifs. Pour ajouter un numéro de groupe, faire ce qui suit:

- 1 Sélectionnez "Général", "General" et appuyez sur (ok).
- 2 Sélectionnez "N° groupe", *"Group Numbers"* et appuyer sur *(*ok).
- 3 Sélectionnez le numéro de groupe en utilisant les touches  $\land \lor$ .
- 4 Appuyez sur  $(x)$ ; validez ou dévalidez la case à cocher pour activer ou désactiver le Numéro de groupe sélectionné .

### **9.4.17 Affichage de l'heure et de la date**

- 1 Sélectionnez "Général", "General" et appuyez sur (ok).
- 2 Sélectionnez "Heure et date", *"Show Time and Date"* et appuyer sur (ok). validez ou dévalidez la case à cocher pour activer ou désactiver "Afficher Heure / Date", Show Time and Date .

### **9.4.18 Configurez le format de l'heure**

- 1 Sélectionnez "Général", "General" et appuyez sur (ok).
- 2 Sélectionnez "Heure et date", *"Show Time and Date"* et appuyer sur (ok).
- 3 Sélectionnez "Format heure", "Time" et appuyez sur (ok).
- 4 Déplacez vous à l'aide des touches  $\land \lor$  pour appliquer le format d'affichage de l'heure (12h ou 24h)
- $5$  Appuyez sur  $(6k)$ .

### **9.4.19 Configurez le format de la Date**

- 1 Sélectionnez "Général", "General" et appuyez sur (ok).
- 2 Sélectionnez "Heure et date", *"Show Time and Date"* et appuyer sur (ok).
- 3 Sélectionnez "Date" et appuyez sur (ok).
- **...**
- 4 Déplacez vous à l'aide des touches  $\land \lor$  pour appliquer le format de Date désiré
- $5$  Appuyez sur  $(6k)$ .

### **9.4.20 Affichage de l'information du système**

- 1 Sélectionnez "Système", *"System"* et appuyez sur (ok).
- 2 Sélectionnez "Information" et appuyez sur  $\left\langle \mathrm{e}\right\rangle$ , L' information sur l'identité ID, la version de logiciel etc... s'affiche.

## **9.5 Système Test**

Le menu de test système est activaté depuis PDM.

- 1 Sélectionnez "Paramètres", "Settings" et appuyez sur (ok).
- 2 Sélectionnez "Système", *"System"* et appuyez sur (ok).
- 3 Sélectionnez "Test" et appuyez sur  $(x)$ .

### **9.5.1 Test de couverture**

Pour afficher la valeur RSSI:

- 1 Sélectionez "Couverture", "Coverage" et appuyez sur (ok).
- 2 La valeur RSSI doit être au dessus de 100 pour assurer une couverture suffisante.

### **9.5.2 Test de localisation, location**

Pour afficher la localisation en cours (la dernière reçue):

1 Sélectionnez "Localisation", "Location" et appuyez sur  $(OR)$ .

### **9.5.3 Erreur Log, Error Log**

Pour visualiser les erreurs log, error log.

1 Sélectionnez "Erreur log", "Error Log" et appuyez sur (ok), une liste des erreurs systèmes (si plusieurs) s'affiche.

### **9.5.4 Test de l' Interface Graphique Utilisateur, GUI**

Pour tester les dispositifs comme les LED, l'écran ou afficheur, le rétro-éclairage, le vibreur, et les signaux sonores:

- 1 Sélectionnez "GUI Test" et appuyez sur (ok).
- 2 Sélectionnez l'élément à tester et appuyez sur .  $(OR)$ .

### **9.5.5 Test des alarmes "Homme-mort et Immobilité" , MD/NM Test**

Pour tester l'alarme "Homme mort", 'Man-down alarm' et l'alarme "Immobilité" 'Nomovement alarm':

1 Sélectionnez "MD/NM Test" et appuyez sur (ok).

## **10 Notice Opérationnelle**

## **10.1 Condition Opérationnelle**

### **Emetteur Récepteur**

Utilisez uniquement l'émetteur récepteur dans les températures comprises de -10°C à +55°C. Évitez de l'exposer à la lumière du soleil directe et à d'autres sources de chaleur.

Protégez l'émetteur récepteur contre les liquides, les vapeurs ou produits agressifs. Maintenez éloigner l'émetteur récepteur des champs électromagnétiques forts et des environnements explosifs.

### **Batteries**

Ne pas immergez dans l'eau ou jetez dans le feu. Utilisez un chargeur individuel ou un rack de charge à fixation murale pour la recharge des batteries.

Note: Pour la recharge de la batterie d'une version EX, le chargeur individuel doit être identifié par le symbole  $\langle \xi_{\mathbf{x}} \rangle$  et le rack de charge doit être marqué 'CR2'.

**IMPORTANT:** La charge d'une version EX n'est ni permise ni autorisée dans les zones restraintes et dangeureuses. Voir les règlements locaux.

## **11 Maintenance, entretien**

Utilisez uniquement les accessoires originaux Ascom. L'installation et les réparations doivent être uniquement effectuées par du personnel autorisé et qualifié. Maintenez éloigné les contacts de charge de l'émetteur récepteur, de tous les objets métalliques et graisseux environnant, susceptibles de les endommager

## **11.1 Version ATEX/EX**

### **Batterie**

En combination avec les versions EX, utiliser uniquement les batteries approuvées. Voir certificat et normes si nécessaire 'Certificate Sira 05ATEX2310' et recommendations et aussi certificats de conformités (uniquement en GB)

## **11.2 Remplacement de la batterie**

Un verrou ou loquet en plastique, situées au dos de l'émetteur d'alarme au-dessus de la pince est utilisé pour verrouiller/déverrouiller le couvercle de la batterie.

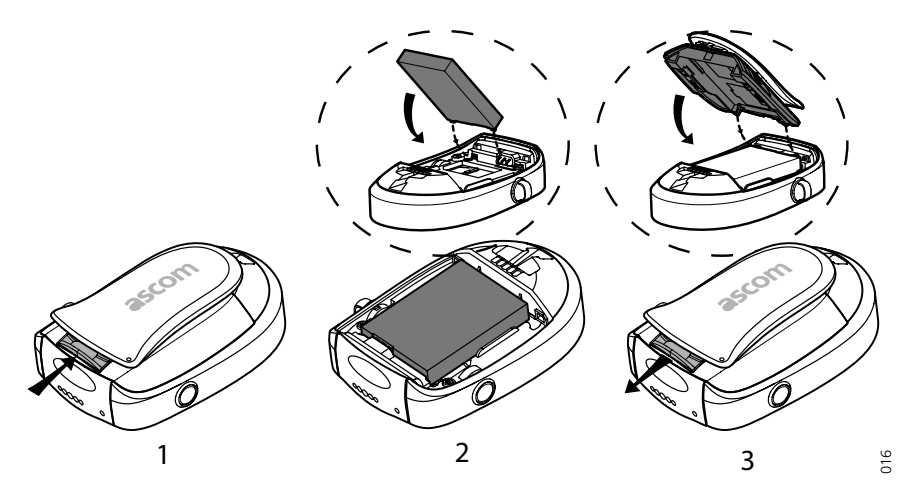

Figure 16. Remplacement de la batterie

- 1 Appuyer sur le verrou ou loquet en plastique pour libérer le couvercle de la batterie, voir (1). Retirer le couvercle et la batterie.
- 2 Installer la nouvelle batterie dans son logement, voir (2).
- 3 Remettre le couvercle et fermer le verrou ou loquet, voir (3).

## **11.2.1 Remplacement de batterie version EX**

La batterie est attachée par une vis, et nécessite un outil spécial; Battery pack opener for ATEX (consulter Ascom). Pour remplacer la batterie:

- 1 Tourner la vis en position horizontale.
- 2 Retirez le couvercle et la batterie.
- 3 Installer la nouvelle batterie dans son logement, voir (2).
- 4 Avant de refixer le couvercle Before, tourner la vis en position horizontale.
- 5 Attacher le couvercle de batterie et tourner la vis en position verticale.

**Note:** Retirer une batterie version EX n'est , ni permis, ni autorisé dans les zones restraintes et dangeureuses. Voir les règlements locaux.

## **11.3 Remplacement de la carte SIM**

**Note:** Il est recommandé de changer la carte SIM dans un environnement sans électricité statique.

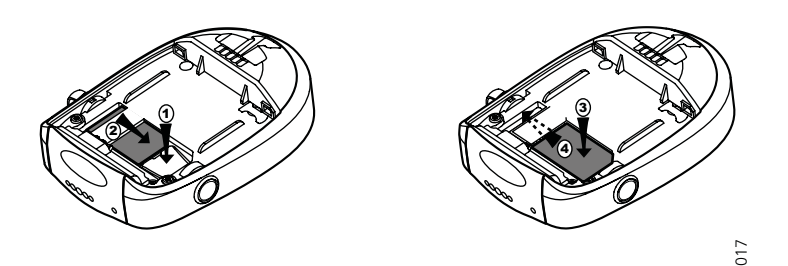

Figure 17. Déplacement et remplacement de la carte SIM.

- 1 Enlever la batterie, voir la section Remplacement de la Batterie ci-dessus. La carte SIM est placée sous l'unité de la batterie dans une trappe.
- 2 Enfoncez l'arrêt flexible (1) et glissez la carte SIM aussi loin que possible (2). Soyez sûr que la carte SIM est entièrement hors de la trappe avant de l'enlever. La plus simple façon de s'en assurer est de retourner l'émetteur d'alarme afin de laisser tomber la carte SIM dans votre main.
- 3 Remplacer la carte SIM par une nouvelle, voir ce qui suit: Poser la carte SIM dans son support (3) et poussez-le soigneusement dans la trappe (4).

**Note:** Faites attention à ne pas plier la carte SIM.

## **11.4 Attacher la pince ou clip**

La pince ou clip a une fonction spéciale de dégagement pour l'empêcher de se "casser "une fois "tendue". Lorsque l'agrafe est libérée et redevient "détendue", simplement positionnez la et appuyez avec une forte pression

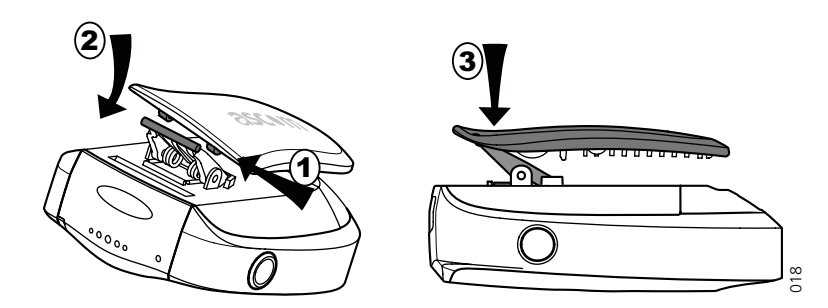

Figure 18. Comment remettre la pince ou clip.

Si la pince ou clip est entièrement retirée de son attache, exécutez ce qui suit:

- 1 Mettez l'axe de l'attache dans le trou fermé de la pince (1).
- 2 Poussez l'axe jusqu'à ce qu'il se loge dans le trou ouvert de la pince (2).
- 3 Fixez la pince ou clip, à l'émetteur récepteur d'alarme, en appuyant fortement (3).

## **12 Autres Documentations**

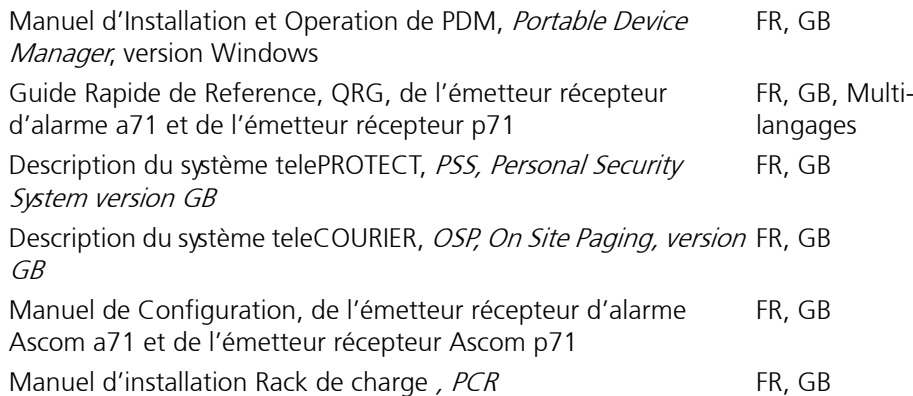

## **Historique du document**

Pour plus de details, voir les versions dans le document.

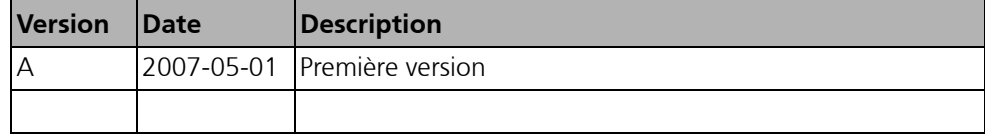

## **Annexe A: Programmation de l'émetteur récepteur**

L'émetteur récepteur est programmé à l'aide du logiciel PDM Portable Device Manager (soft;PDM-SB). Pour programmer l'émetteur récepteur voir cequi suit:

- 1 Connecter l'adaptateur de programmation RS232 vers le PC.
- 2 Le port COM du PC correspondant à l'adapteur de programmation RS232 et les paramètrages du port COM du logiciel de PDM doivent être pris en compte. Le logiciel PDM utilise par defaut le port COM 1, qui peut être changée, voir le manuel Installation et Operation de PDM.

**Note:** Si la mise à niveau logicielle s'interrompait, par exemple si le câble était coupé ou retiré, l'émetteur récepteur retourne au mode de téléchargement. Quand l'émetteur récepteur se reconnecte à nouveau, la nouvelle fenêtre, 'nouveau portable connecté', 'New portable connected', apparaît. Sélectionnez alors "Edit but don't save" > "OK".

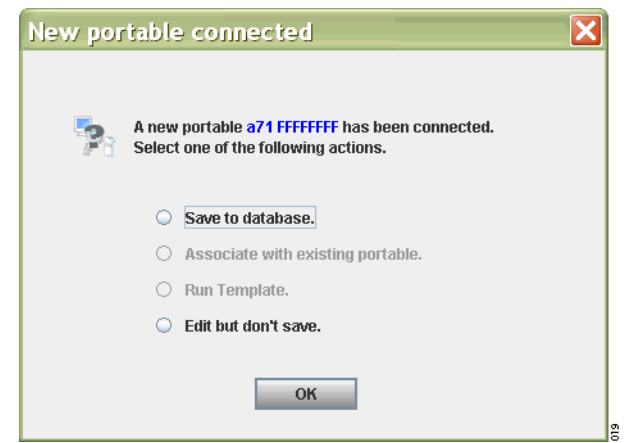

Figure 19. Connecter un nouveau portable 'New portable connected'

Le portatif est ajouté comme 'inconnu', "unknown" dans PDM.

|                        | <b>Portables (TEST)</b> |        | Configuration      | About<br>Exit |             |          |           |
|------------------------|-------------------------|--------|--------------------|---------------|-------------|----------|-----------|
| Portable               |                         |        |                    |               |             |          |           |
| Add                    | Call No                 | Online | Stored in database | Device ID     | Device type | Software | Parameter |
| <b>Edit Parameters</b> | FFFFFFFF                | √      |                    | 6366343       | a71         | 1.1.0    | 0.1       |
| Delete                 |                         |        |                    |               |             |          |           |
| Factory Reset          |                         |        |                    |               |             |          |           |
| Software Upgrade       |                         |        |                    |               |             |          |           |
| Export                 |                         |        |                    |               |             |          |           |

Figure 20. Portable inconnu , 'Unknown'

Répétez à nouveau, la mise à niveau logicielle pour cette unité. La mise à niveau logicielle  $(\mu \rho \sigma)$  n'est effectuée avec succès que lorsque le N° d'appel, afficher comme inconnu, <*unknown>*, s'affiche avec son vrai No. d'appel et qu'il est en ligne.

|                        | <b>Portables (TEST)</b> |        | Configuration      | Exit<br>About |             |          |           |
|------------------------|-------------------------|--------|--------------------|---------------|-------------|----------|-----------|
| Portable               |                         |        |                    |               |             |          |           |
| Add                    | Call No                 | Online | Stored in database | Device ID     | Device type | Software | Parameter |
| <b>Edit Parameters</b> | 7059                    |        |                    | 6366343       | a71         | 1.1.0    | 0.1       |
| Delete                 |                         |        |                    |               |             |          |           |
| Factory Reset          |                         |        |                    |               |             |          |           |
| Software Upgrade       |                         |        |                    |               |             |          |           |
| Export                 |                         |        |                    |               |             |          |           |

Figure 21. Nouveau portable ajouté

#### **Edition des paramètres**

A la livraison, les paramètres de l'émetteur récepteur sont préprogrammés. Si quelques paramètres doivent être changés, PDM doit être utilisé pour les éditer. Pour les instructions sur la façon d'éditer les paramètres, voir le manuel de configuration de l'émetteur récepteur d'alarme Ascom a71 et de l'émetteur récepteur Ascom p71

**Note:** Si l'émetteur récepteur est commandé sans programmation spécifique client, le numéro d'appel doit être programmé avant d'éditer d'autres paramètres.

### **Mise à jour logicielle**

Suivre les instructions dans le manuel d'Installation et d'Opération de PDM, versions FR et GB